## GERAÇÃO DE CARTAS CLINOGRÁFICAS E HIPSOMÉTRICAS A PARTIR DE IMAGENS SRTM

## LIDIANE CRISTINA FÉLIX GOMES<sup>1</sup>, RAIANNY LEITE DO NASCIMENTO<sup>2</sup>

<sup>1</sup> Tecnóloga em Geoprocessamento, mestranda do PPG em Meteorologia, UFCG, Campina Grande – PB, Fone: (83) 8844 8170, Email: lidiane.geo@gmail.com

² Tecnóloga em Geoprocessamento, mestranda do PPG em Meteorologia, UFCG, Campina Grande – PB

Apresentado no XVII Congresso Brasileiro de Agrometeorologia – 18 a 21 de Julho de 2011 – SESC Centro de Turismo de Guarapari, Guarapari – ES

RESUMO: O conhecimento das formas de relevo tem um alto grau de relevância quando se pretende organizar o espaço rural, ou seja, realizar um zoneamento agrícola de uma determinada região. O geoprocessamento e suas tecnologias como, sensoriamento remoto, *Global Positionig System* – GPS, etc., surgem como ferramentas de auxílio para o desenvolvimento de vários estudos ambientais. Então fazendo uso de tais geotecnologias que a cada dia vem superando sua praticidade e auxiliando no processamento de dados obtidos em levantamentos, este trabalho tem como objetivo realizar o procedimento de obtenção de dados de altitude de uma região agrícola, a partir de imagens de radar, tendo como produto final o mapa hipsométrico e clinográfico do município de Santa Rita – PB, gerado no software de Sistema de Informações Geográfica – SIG Arcgis® versão 9.2.

PALAVRAS-CHAVE: Geoprocessamento, Sistemas de Informações Geográficas, Zoneamento Agrícola

## GENERATION MAPS OF SLOPE AND HYPSOMETRIC FROM IMAGES **SRTM**

ABSTRACT: Knowledge of landforms has a high degree of relevance when trying to organize the rural areas, ie, to undertake an agricultural zoning of a particular region. The Geoprocessing and related technologies like remote sensing, Global Positioning System - GPS, etc., have emerged as tools to aid the development of various environmental studies. Then making use of such geotechnologies that every day has been exceeding its practicality and assisting in the processing of data from surveys, this study aims to perform the procedure for obtaining elevation data of an agricultural region, from radar images, having as a final product of the slope and hypsometric map of Santa Rita - PB, generated in software Geographic Information System - GIS ArcGIS ® version 9.2.

KEYWORDS: Geoprocessing, Geographic Information Systems, Agricultural Zoning

INTRODUÇÃO: A geomorfologia é a ciência que estuda o relevo desde sua gênese até as formas apresentadas em cada região, de acordo com vários fatores, sejam eles exógenos ou endógenos. O conhecimento do relevo é de fundamental importância para a agricultura, para que, associados a outros fatores como o clima e os tipos de solos, se possam traçar um zoneamento agrícola. Para tais procedimentos, o geoprocessamento,

que diante de muitos conceitos, pode ser entendido segundo (Rosa, 2007), representa qualquer tipo de processamento de dados georreferenciados, que envolvem pelo menos quatro tipos de técnicas relacionadas ao tratamento dos dados espaciais. No que concerne a coleta de informação, temos as a cartografia, o sensoriamento remoto, o GPS, a topografia, e que prossegue com as demais técnicas, como o armazenamento, tratamento e análise das informações espaciais, dando apoio à agricultura, com armazenamento das informações e após as análises dentro de um Sistema de Informações Geográficas - SIG geram produtos como mapas, relatórios e gráficos que irão auxiliar a tomada de decisão. O trabalho aqui desenvolvido apresenta os procedimentos para a aquisição dos dados brutos, a manipulação e extração de informações destes dados, e todo o processo para a confecção dos mapas de clinografia e hipsometria a partir de um software de SIG (Sistemas de Informações Geográficas).

MATERIAIS E MÉTODOS: Santa Rita é um município brasileiro do estado da Paraíba localizado nas coordenadas 07º06'50"S 34º58'40"O, na microrregião de João Pessoa. Sua população estimada no ano de 2009 era de 126.775 habitantes. Possui uma área de 727 km². A vegetação é predominantemente do tipo floresta subperenifólia (floresta tropical do tipo atlântica), com partes de floresta subcaducifólia e cerrado. É o terceiro município do estado em população e em nu número de eleitores, um dos maiores em extensão territorial e o maior produtor de abacaxi da Paraíba. A cidade tem uma área de agricultura bastante considerável, principalmente com o cultivo do abacaxi.

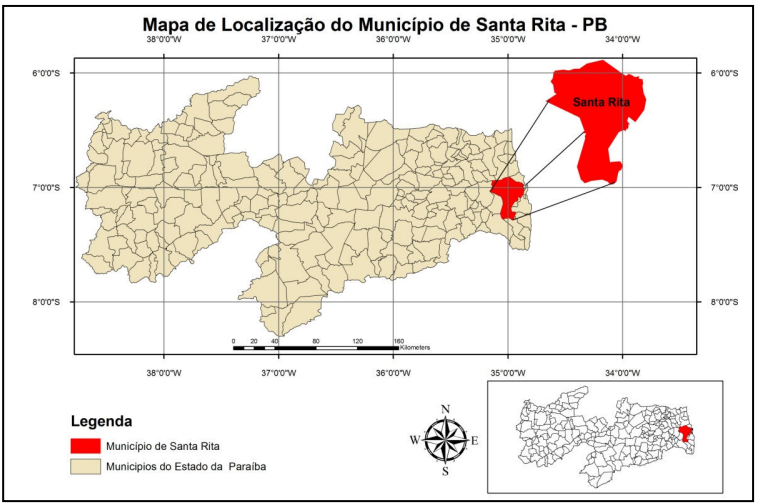

Figura 1: Localização do Município de Santa Rita-PB

Para a obtenção das imagens SRTM (Shuttle Radar Topography Mission), basta acessar o site da Embrapa: http://www.relevobr.cnpm.embrapa.br/download/index.htm, onde estes estão disponibilizados gratuitamente, determinando o estado brasileiro de interesse, e o quadrante dentro do estado onde está inserida a área de estudo, que neste caso se refere à carta SB-25-Y-C. Após a escolha e o download do arquivo, serão realizados os procedimentos no software Arcgis®, este foi escolhido devido a sua plataforma de ferramentas que possibilita a edição e leitura de dados em vários formatos e sua capacidade de gerar produtos com maior eficiência. A Figura 2 apresenta a imagem SRTM em formato tif adicionada ao software Arcgis®.

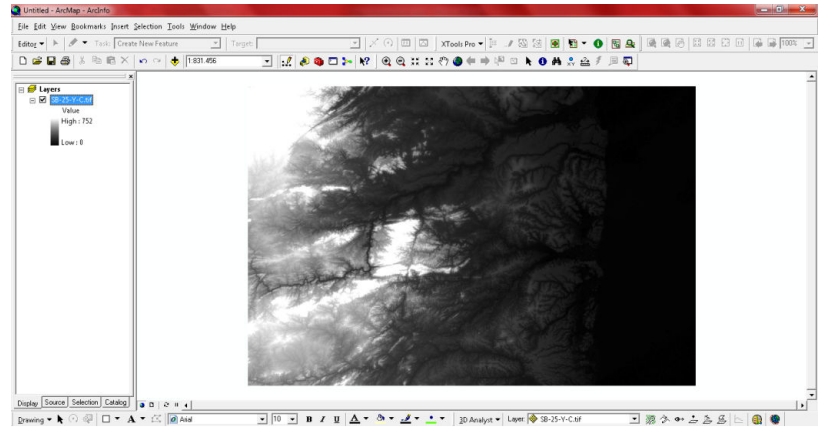

Figura 2: Imagem SRTM adicionada ao Arcgis®.

A partir da imagem SRTM são extraídas as curvas de nível com o auxílio de uma ferramenta que há no software, é o 3D Analyst, que permite dentro de muitas funcionalidades, a extração de curvas de nível que irá auxiliar na compreensão do relevo. A Figura 3 mostra o esquema que deve ser seguido para a obtenção dos dados almejados e a Figura 4 apresenta o produto obtido na interface do software. As curvas têm intervalos de 10 metros e variaram de 0 à 750 metros.

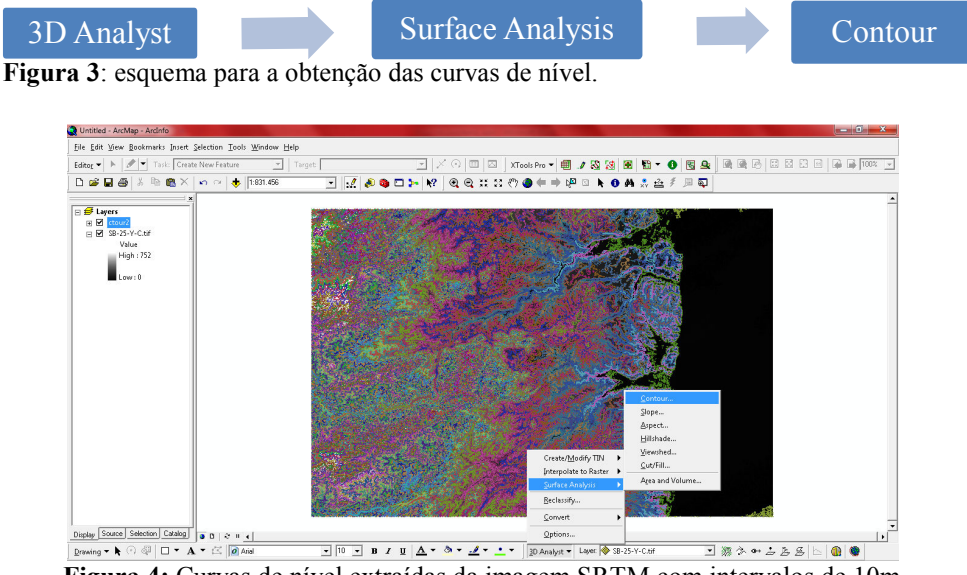

Figura 4: Curvas de nível extraídas da imagem SRTM com intervalos de 10m

Através das curvas de nível foram geradas as cartas de interesse propostas por este trabalho, utilizando as ferramentas de auxílio do software de SIG ArcGis®. A Figura 5 e Figura 6 mostram o esquema que representa a geração desses mapas, onde o mapa de clinografia é gerado a partir do mapa de hipsometria. O esquema que é mostrado na Figura 7 mostra o processo para a extração apenas da área de estudo.

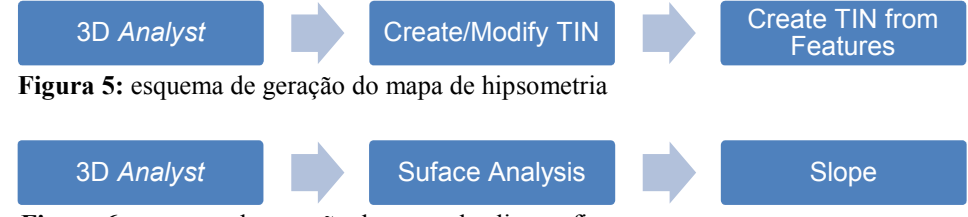

Figura 6: esquema de geração do mapa de clinografia.

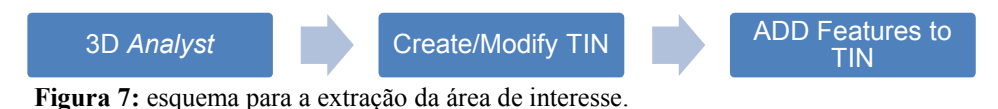

RESULTADOS E DISCUSSÃO: Como resultado, a Figura 7 mostra o primeiro mapa gerado, que foi o de hipsometria, que é a representação da altitude do terreno através de

cores, apenas para a região de Santa Rita-PB, extraída através do mapa geral.

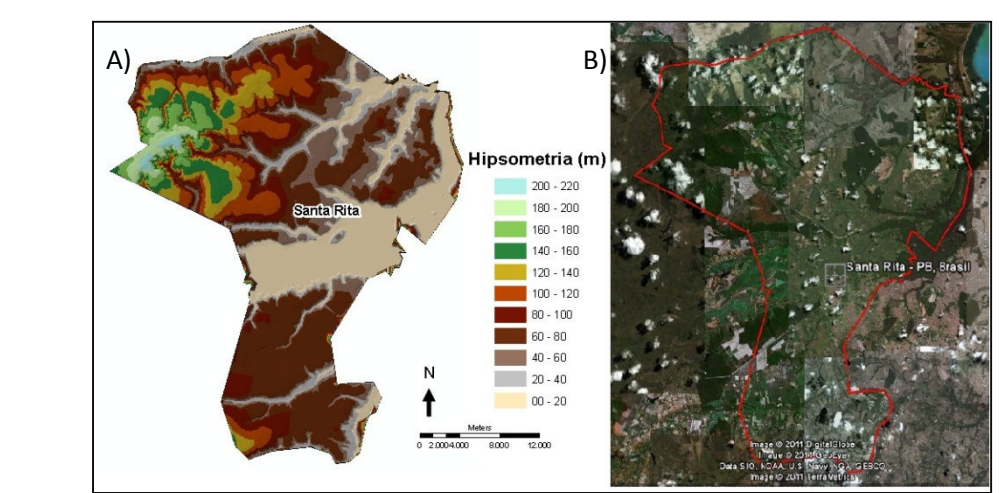

Figura 7: A) mapa de elevação (hipsometria) do terreno da região de Santa Rita; B) imagem de satélite da região (Google Earth).

Neste primeiro mapa gerado a partir das curvas de nível extraídas da imagem SRTM, nota-se a variação nas altitudes de 0 à 220m. A representação no mapa mostra intervalos a cada 20m, notando que as altitudes mais baixas (00 – 40m) estão na região de rios e alagados, e as regiões mais altas (> 40m) são em sua maioria área de cultivo e área urbana, como pode ser constatado comparando com a imagem de satélite. As regiões com altitudes extremamente altas são caracterizadas pela grande concentração de mata atlântica. A Figura 8 apresenta o mapa clinográfico, que é a representação da declividade do terreno, em porcentagem, variando de 0 à 45º (DE BAISE, 1992).

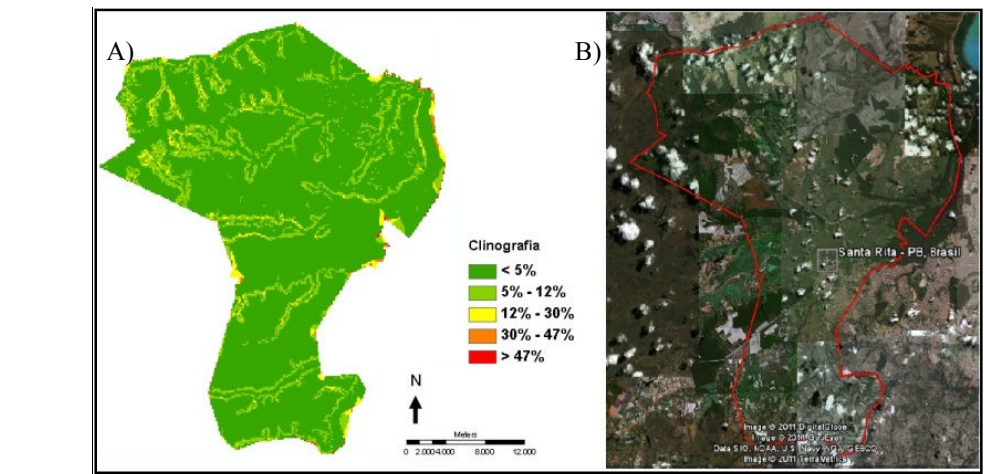

Figura 8: A) mapa de declividade (clinografia) do terreno da região de Santa Rita; B) imagem de satélite da região (Google Earth).

O mapa de declividade representa em sua maioria, variações entre menor que 5% e 12%, o que torna o relevo praticamente plano, com variações pequenas entre 12% e 47%, mesmo tendo grande variação de altitude. Comparando à imagem de satélite, pode-se confirmar que essa é uma região muito favorável para a agricultura.

CONCLUSÃO: Ter o conhecimento dos softwares de SIG e das tecnologias associados ao geoprocessamento é de fundamental importância para quem deseja acompanhar as novas tecnologias e suas tendências para associá-las a geografia convencional, que tem como maior objetivo facilitar a produção de novas informações que neste caso, se refere à produção de mapas e um melhor conhecimento do relevo de cada região. Os resultados obtidos se mostraram satisfatórios, tendo em vista que foi alcançado o objetivo geral aqui proposto, com uma boa qualidade e precisão.

AGRADECIMENTOS: Os autores agradecem à Coordenação de Aperfeiçoamento de Pessoal de Nível Superior – CAPES, pela bolsa concedida.

## REFERÊNCIAS BIBLIOGRÁFICAS

ASSAD, E. D.; SANO, E. E. Sistema de Informações Geográficas. Aplicações na Agricultura. 2ª ed. Embrapa, Brasília. 1998, 434 p.

CHIARINI, J.V., DONZELLI, P.L. Levantamento por Fotointerpretação das Classes de Capacidade de Uso e Ocupação das Terras do Estado de São Paulo. Campinas, IAC, 1973. 29p. (Boletim Técnico n. 3).

CHRISTOFOLETTI, A. (1980). Geomorfologia. São Paulo: Edgar Blücher LTDA.

DE BIASE, M. A Carta Clinográfica. Os Métodos de Representação e Elaboração. Revista do Departamento de Geografia, São Paulo: FFLCH/USP. n. 6, 1992. P. 45- 61.

DRUCK, S., CARVALHO, M., & MONTEIRO. (2004). Introdução à Ciência da Geoinformação. Brasília: EMBRAPA.

JENSEN, J. R. (2009). Sensoriamento Remoto do Meio Ambiente. São José dos Campos – SP: Editora Parêntese.